# **Keyboard Shortcuts and Mouse Controls**

Default keyboard shortcuts and mouse controls.

#### Assembly

| To do this | Press |
|------------|-------|
| Organize   | 0     |

#### Browser

| To do this        | Press    |
|-------------------|----------|
| Show selection    | Α        |
| Hide selection    | Н        |
| Isolate selection | Ι        |
| Delete            | Delete   |
| Duplicate         | Ctrl + D |
| Rename            | F2       |
| Review Mode       | Q        |

# **Common Across Tools**

| To do this                           | Press                                          |
|--------------------------------------|------------------------------------------------|
| Cycle through secondary ribbon tools | Ctrl + Tab                                     |
| Cycle through guide bar selectors    | Middle Mouse Click                             |
| Exit a tool                          | Esc                                            |
|                                      | Right-click and mouse through the exit control |

| To do this | Press              |
|------------|--------------------|
|            | Double right-click |

# Display

| To do this                                                                                                    | Press                                                                                                    |
|----------------------------------------------------------------------------------------------------|----------------------------------------------------------------------------------------------------|
| Show/Hide tool                                                                                                    | D                                                                                                    |
| Show selection<br>If there is no selection, show all of the current<br>entity type                                                                           | A                                                                                                    |
| Show entire model                                                                                                    | Shift + A                                                                                                    |
| Hide selection<br>If there is no selection, hide all of the current<br>entity type                                                                           | Η                                                                                                    |
| Hide everything                                                                                                    | Shift + H                                                                                                    |
| Hide and clear selection<br>(Idle mode only)                                                                                                    | Ctrl + H                                                                                                    |
| Isolate selection and turn off all other entity types<br>If there is no selection, isolate the current entity<br>type                                        | I<br>Middle Mouse Click with entities selected (Show/<br>Hide tool only)                                                                                |
|                                                                                                    | <b>Tip:</b> Middle mouse click again to reverse the isolated display. This is useful if you want to append to your selection and isolate more entities. |
| Isolate selection and retain all other entity types                                                                                                    | Shift + I                                                                                                    |
| Show entities adjacent to selection<br>If there is no selection, show adjacent entities that<br>are the same type as the entity selector<br>(Idle mode only) | J                                                                                                    |
| Reverse display of selection                                                                                                    | R                                                                                                    |

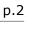

| To do this                                                                       | Press     |
|----------------------------------------------------------------------------------|-----------|
| If there is no selection, reverse the display of the current entity type         |           |
| Switch the display from mesh only, geometry only,<br>or both<br>(Idle mode only) | G         |
| Toggle on/off IDs of a selection<br>(Idle mode only)                             | Ctrl + Q  |
| Review Mode                                                                      | Q         |
| Toggle between Mesh Lines, Feature Lines, No<br>Lines<br>(HyperView only)        | Shift + M |
| Toggle on/off Transparency<br>(HyperView only)                                   | Shift + T |

**Tip:** To show elements only, press E to switch the entity filter to elements, then I/Shift + I to isolate all displayed elements. To add loads to the display, press L to switch to loads, then A to show.

## Edit

| To do this                                                                 | Press              |
|----------------------------------------------------------------------------|--------------------|
| Delete                                                                     | Delete             |
| Undo                                                                       | Ctrl + Z           |
| Redo                                                                       | Ctrl + Y           |
| Perform an action<br>This is akin to clicking <b>Apply</b> on a guide bar. | Middle Mouse Click |
| Cut                                                                        | Ctrl + X           |

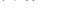

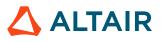

| To do this                                                          | Press            |
|---------------------------------------------------------------------|------------------|
| For HyperView, cut the active model                                 |                  |
| Copy<br>For HyperView, copy the active model                        | Ctrl + C         |
| Paste (into new component)<br>For HyperView, paste the active model | Ctrl + V         |
| Paste (into current component)                                      | Ctrl + Shift + V |

#### Elements

| To do this | Press       |
|------------|-------------|
| Smooth     | Shift + F12 |
| Split      | Shift + F6  |
| Create     | F6          |
| Replace    | F3          |

# **Entity Selector**

| To do this                     | Press     |
|--------------------------------|-----------|
| Set to components/connectors   | C         |
| Set to elements                | E         |
| Set to laminates/lines/loads   | L         |
| Set to materials               | Μ         |
| Set to nodes                   | Ν         |
| Set to plies/points/properties | Ρ         |
| Set to solids/surfaces/systems | S         |
| Set to attachments             | Т         |
| Set to all                     | Esc + Esc |

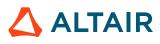

| To do this                            | Press |
|---------------------------------------|-------|
| Selection search (Entity Editor only) | "/"   |

**Tip:** For entity types that have the same first letter (solids, surfaces), continually press the keyboard shortcut to alternate between entity types.

#### File Management

| To do this | Press            |
|------------|------------------|
| New        | Ctrl + N         |
| Open       | Ctrl + O         |
| Import     | Ctrl + I         |
| Export     | Ctrl + E         |
| Save       | Ctrl + S         |
| Save as    | Ctrl + Shift + S |

#### Geometry

| To do this          | Press |
|---------------------|-------|
| Create points/nodes | F8    |

#### Home

| To do this | Press      |
|------------|------------|
| Move       | Shift + F4 |
| Measure    | F4         |

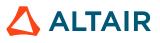

#### Mesh

| To do this             | Press |
|------------------------|-------|
| Create general 2D mesh | F12   |

#### Selection

| To do this                                                             | Press                    |
|------------------------------------------------------------------------|--------------------------|
| Window select                                                          | Left Mouse Drag          |
| Append selection                                                       | Ctrl + Left Mouse Click  |
| Deselect                                                               | Shift + Left Mouse Click |
| Select displayed                                                       | Ctrl + A                 |
| Select all                                                             | Ctrl + Shift + A         |
| Select adjacent                                                        | Ctrl + J                 |
| Select attached                                                        | Ctrl + T                 |
| Select similar (based on type and config if applicable)                | Ctrl + M                 |
| Reverse selection                                                      | Ctrl + R                 |
| Open advanced selection                                                | п п<br>•                 |
| Quick advanced selection<br>Configurable via Mouse Control Preferences | Alt + Left Mouse Click   |
| Adjust feature angle when selecting elements By<br>Face or By Edge     | Alt + Scroll             |
| Edit                                                                   | Double Mouse Click       |
| Suspend snaps                                                          | Alt                      |
| Clear active selector                                                  | Backspace                |
| Clear all guide bar selectors                                          | Esc                      |

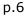

#### View

| To do this                                        | Press                              |
|---------------------------------------------------|------------------------------------|
| Rotate                                            | Middle Mouse Drag                  |
|                                                   | Arrow Keys                         |
| Incrementally rotate clockwise, counter clockwise | Ctrl + Right Arrow                 |
|                                                   | Ctrl + Left Arrow                  |
| Flip the model                                    | Ctrl + Up Arrow                    |
|                                                   | Ctrl + Down Arrow                  |
| Set rotation center                               | Ctrl + Middle Mouse Click on model |
| Reset rotation center                             | Ctrl + Middle Mouse Click in space |
| Pan                                               | Right Mouse Drag                   |
|                                                   | Left + Right Mouse Drag            |
| Zoom                                              | Middle Mouse Scroll                |
| Circle zoom                                       | Alt + Middle Mouse Draw            |
|                                                   | Z, then Left Mouse Draw            |
| Toggle visualization mode                         | X                                  |
| Fit (and fit selected)                            | F                                  |
| Go back to previous view                          | В                                  |
| Save a view                                       | Ctrl + Numeric Key (0-9)           |
| Recall a view                                     | Numeric Key (0-9)                  |

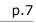

#### 🕧 Tip:

• Quickly save a custom view by pressing Ctrl + number. For example, pressing Ctrl + 1 creates a custom view and assigns it the name Ctrl + 1. To then recall, press the corresponding number used to save the view. For example, if you pressed Ctrl + 1 to save the custom view, press 1 to quickly recall this view in the future.

• Right-click on a view to recapture, rename, delete, and control the display state of the view.

#### Workspace

| To do this                  | Press     |
|-----------------------------|-----------|
| Open context sensitive help | F1        |
| Open the Demo Browser       | F7        |
| Search tool                 | Ctrl + F  |
| Capture the API             | Ctrl + F8 |